# **PyWPS-Demo Documentation**

*Release 4.0.0*

**PyWPS Development Team**

September 04, 2016

#### Contents

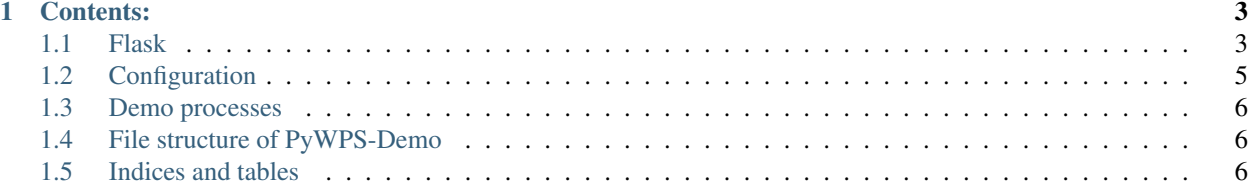

PyWPS-Demo is little project, which shall be distributed along with [PyWPS](http://pywps.org) project. This is just demo server instance of PyWPS, with several example processes. We are adding also sample *demo.py* which can be used with the [Flask](http://flask.pocoo.org) microframework.

For more comprehensive documentation visit <http://pywps.readthedocs.io/en/latest/>

### **Contents:**

### <span id="page-6-1"></span><span id="page-6-0"></span>**1.1 Flask**

[Flask](http://flask.pocoo.org) is a microframework for web applications in Python. Some characteristics of Flask:

- built-in development server and debugger
- RESTful request dispatching
- 100% WSGI 1.0 compliant

You can develop your PyWPS application and modules using a local Flask server and then move it to a production environment (e.g. with Apache2 HTTP server).

#### **1.1.1 Start PyWPS server**

Start the PyWPS demo-server using Flask's built-in server:

```
$ python3 demo.py
```
You should see some output from the WPS-server that is now running at [http://localhost:5000/wps.](http://localhost:5000/wps) Alternatively you may use Python2 and issue *python demo.py*.

### **1.1.2 Testing the server**

#### **Basics**

You should be able to interact with the WPS-server like any other HTTP-server, i.e. either requesting URLs using your web browser or using commandline tools like *wget* or *curl*. For example using *wget* to fetch the *Capabilities* of the WPS Server:

```
$ wget --content-on-error -O - "http://localhost:5000/wps?service=wps&request=getcapabilities"
```
Or visit the URL directly in the browser:

```
http://localhost:5000/wps?service=wps&request=getcapabilities
```
In both cases you should see the response:

```
\langle!-- PyWPS 4.0.0-... -->
<wps:Capabilities xmlns:ows="http://www.opengis.net/ows/1.1"
...
</wps:Capabilities>
```
If anything goes wrong, you should see the result in Flask terminal, for example:

http://localhost:5000/wps

With response:

```
<?xml version="1.0" encoding="UTF-8"?>
\langle!-- PyWPS 4.0.0-... -->
<ows:ExceptionReport .... >
<ows:Exception exceptionCode="MissingParameterValue" locator="service" >
    <ows:ExceptionText>service</ows:ExceptionText>
</ows:Exception>
```
And output from Flask in the terminal:

```
ERROR:PYWPS:Exception: code: 400, locator: service, description: service
NoneType
```
#### **Processes**

The *GetCapabilities* response in the previous section lists the WPS Processes available on the WPS demo-server.

Issue a *DescribeProcess* WPS request for the *say\_hello* WPS Process using the URL:

```
http://127.0.0.1:5000/wps?service=WPS&request=DescribeProcess&version=1.0.0&identifier=say_hello
```
Note that the *version* parameter is required with most WPS-requests. The output includes the *Inputs* for this WPS Process:

```
\langle!-- PyWPS 4.0.0-beta1 -->
<wps:ProcessDescriptions xmlns:wps="http://www.opengis.net/wps/1.0.0"
 .
 .
service="WPS" version="1.0.0" xml:lang="en-US">
  <ProcessDescription wps:processVersion="1.3.3.7" storeSupported="true" statusSupported="true">
   <ows:Identifier>say_hello</ows:Identifier>
   <ows:Title>Process Say Hello</ows:Title>
    <DataInputs>
      <Input minOccurs="1" maxOccurs="1">
        <ows:Identifier>name</ows:Identifier>
        <ows:Title>Input name</ows:Title>
        <LiteralData>
          <ows:DataType ows:reference="urn:ogc:def:dataType:OGC:1.1:string">string</ows:DataType>
          <ows:AnyValue/>
        </LiteralData>
      </Input>
    </DataInputs>
    <ProcessOutputs>
      <Output>
        <ows:Identifier>response</ows:Identifier>
        <ows:Title>Output response</ows:Title>
        <LiteralOutput>
          <ows:DataType ows:reference="urn:ogc:def:dataType:OGC:1.1:string">string</ows:DataType>
```
</LiteralOutput> </Output> </ProcessOutputs> </ProcessDescription> </wps:ProcessDescriptions>

This response indicates that the *say\_hello* WPS Process requires one parameter *name*. Execute the *say\_hello* WPS Process with the URL:

```
http://127.0.0.1:5000/wps?service=WPS&request=Execute&version=1.0.0&
                            identifier=say_hello&datainputs=name=Luis
```
You should see a response like:

```
\langle!-- PyWPS 4.0.0-.... -->
<wps:ExecuteResponse xmlns:wps="http://www.opengis.net/wps/1.0.0"
.
.
service="WPS" version="1.0.0" xml:lang="en-US"
serviceInstance="http://localhost:5000/wps?service=WPS&request=GetCapabilities"
statusLocation="http://localhost:5000/outputs/50a071eb-6d21-11e6-9dd5-9801a7996b55.xml">
  <wps:Process wps:processVersion="1.3.3.7">
    <ows:Identifier>say_hello</ows:Identifier>
    <ows:Title>Process Say Hello</ows:Title>
  </wps:Process>
  <wps:Status creationTime="2016-08-28T15:14:13Z">
    <wps:ProcessSucceeded>PyWPS Process finished</wps:ProcessSucceeded>
  </wps:Status>
  <wps:ProcessOutputs>
    <wps:Output>
      <ows:Identifier>response</ows:Identifier>
      <ows:Title>Output response</ows:Title>
      <wps:Data>
        <wps:LiteralData dataType="urn:ogc:def:dataType:OGC:1.1:string"
             uom="urn:ogc:def:uom:OGC:1.0:unity">Hello Luis</wps:LiteralData>
      </wps:Data>
    </wps:Output>
  </wps:ProcessOutputs>
</wps:ExecuteResponse>
```
NB it is recommended to use HTTP POST requests for invoking WPS Execute operations as normally *DataInputs* will be more complex.

# <span id="page-8-0"></span>**1.2 Configuration**

PyWPS-Demo comes with configuration file, which shall work for both - Flask and Apache2 deployment. It's stored in pywps.cfg some default values. You are adviced to play with the configuration values and see what they do. More detailed documentation about PyWPS configuraition can be found at <http://pywps.readthedocs.io/en/latest/configuration.html>

Also have a look at *[File structure of PyWPS-Demo](#page-9-1)* chapter, which describes file and directory structure of PyWPS-Demo.

### <span id="page-9-3"></span><span id="page-9-0"></span>**1.3 Demo processes**

PyWPS-Demo comes along with sample processes, so you could get inspired how to write the process:

```
class processes.area.Area
    Process calculating area of given polygon
class processes.bboxinout.Box
class processes.buffer.Buffer
class processes.centroids.Centroids
class processes.feature_count.FeatureCount
class processes.grassbuffer.GrassBuffer
class processes.sayhello.SayHello
class processes.sleep.Sleep
class processes.ultimate_question.UltimateQuestion
```
# <span id="page-9-1"></span>**1.4 File structure of PyWPS-Demo**

This chapter describes files and directories structure of PyWPS-Demo and their relationship to *[Configuration](#page-8-0)*

demo.py pywps.cfg processes logs outputs workdir static

#### Todo

Add some text :-)

# <span id="page-9-2"></span>**1.5 Indices and tables**

- genindex
- modindex
- search

#### Index

# A

Area (class in processes.area), [6](#page-9-3)

### B

Box (class in processes.bboxinout), [6](#page-9-3) Buffer (class in processes.buffer), [6](#page-9-3)

### C

Centroids (class in processes.centroids), [6](#page-9-3)

# F

FeatureCount (class in processes.feature\_count), [6](#page-9-3)

# G

GrassBuffer (class in processes.grassbuffer), [6](#page-9-3)

# S

SayHello (class in processes.sayhello), [6](#page-9-3) Sleep (class in processes.sleep), [6](#page-9-3)

### U

UltimateQuestion (class in processes.ultimate\_question),

[6](#page-9-3)